Meer inzicht in de activiteiten van je leerlingen op Teams

Dat kan met de nieuwe toepassing Insight. Die moet je even per team activeren. Dat doe je zo.

Ga naar het team waar je Insight wil activeren en klik bovenaan op de +

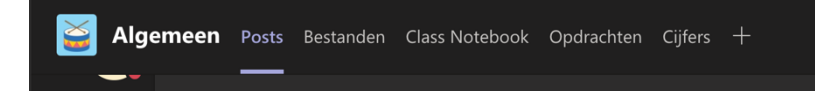

Kies dan Insights. Als die er niet meteen tussen staat kan je het intypen bij zoeken.

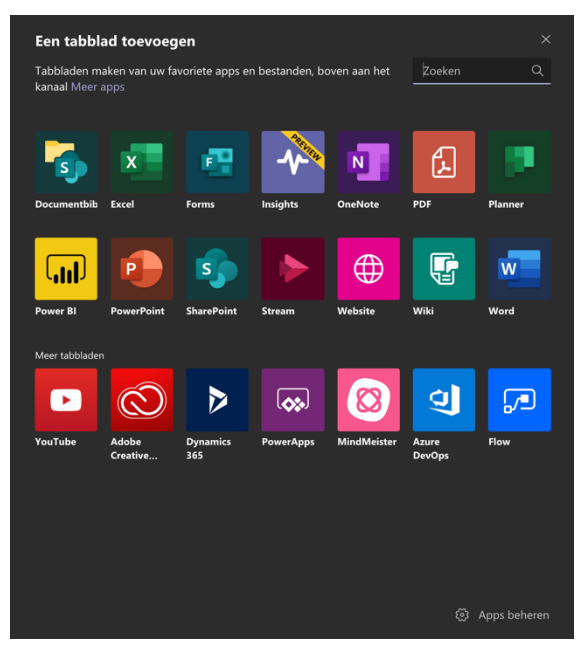

## En daarna opslaan

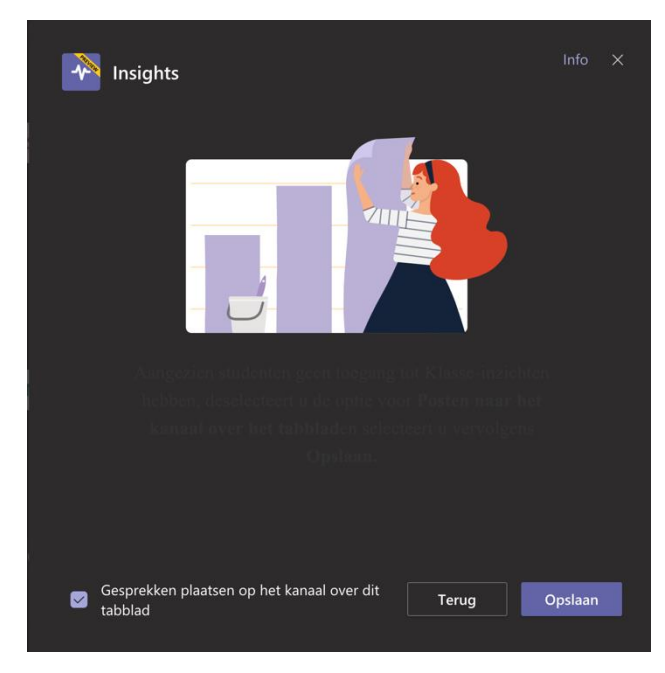

## **Insights**<br>Onderwijs .<br>Mic Biedt de docent bruikbare gegevensinzichten en -weergaven. en<br>Een intelligente agent die compatibel is met O365, waarmee voortdurend uw<br>klasgegevens worden geanalyseerd en die u bruikbare weergaven biedt. Over **Tabs**<br>Gebruiken in een tab bovenaan een chat of kanaal Gemaakt door: Microsoft Education<br>Versie 0.0.6 Privacy en machtigingen Door Insights te gebruiken gaat u akkoord met het privacybeleid en de Deze app is gemachtigd voor.<br>
• Toegang tot ontvangen berichten en gegevens die ik invoer.<br>
• Toegang tot ontvangen berichten en gegevens die ik invoer.<br>
• Toegang tot ontvangen berichten en gegevens die de teamleden invoe  $\langle$  Terug

Kies dan Toevoegen

Nu kan je per team kijken hoe het zit met de aanwezigheid van de leerlingen, de hoeveelheid ingeleverde opdrachten etc. Superhandig.